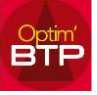

Dans Optim'BTP, un message d'alerte bloquant peut apparaitre à la validation du marché « Action impossible : vous devez renseigner le compte tiers ». Ce message d'alerte est lié à un paramétrage qui bloque la validation du marché si aucun compte tiers n'a été renseigné dans la fiche annuaire. Ce paramétrage a pour but d'éviter des anomalies d'écritures comptables (pour absence de compte tiers).

Pour pouvoir valider votre marché, vous avez deux possibilités :

1. Vous devez **renseigner le compte tiers** sur la fiche annuaire du client ou du tiers payeur. A noter que s'il y a plusieurs profils comptables, le compte tiers doit être renseigné pour chacun d'entre eux.

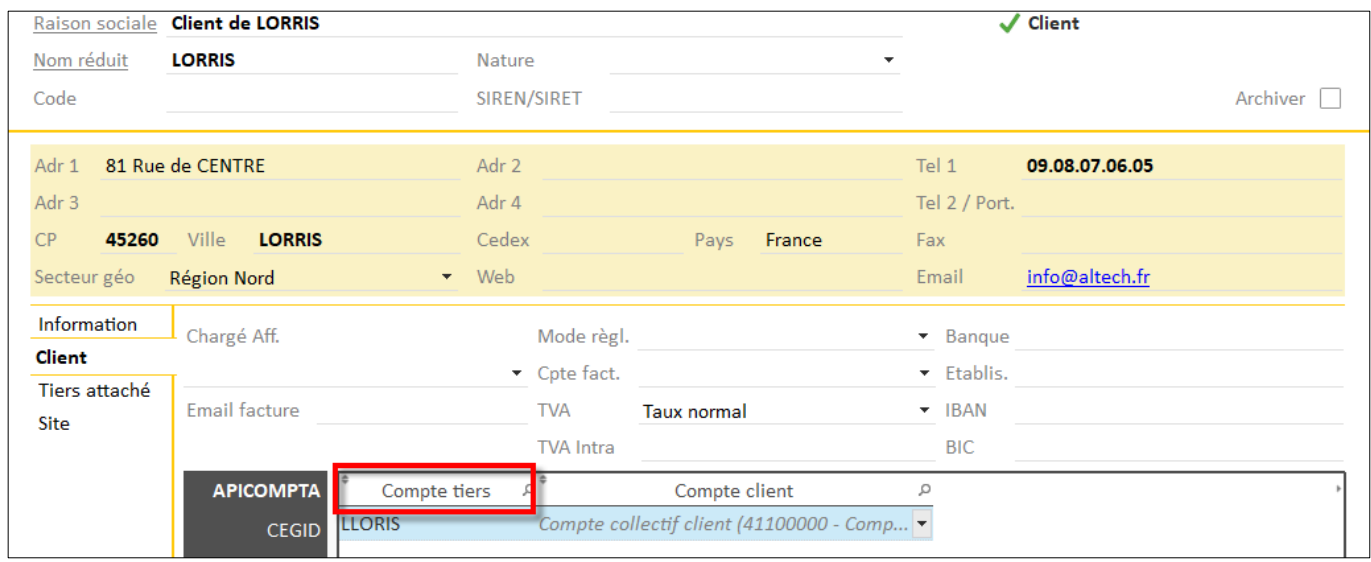

2. Nous vous conseillons de ne pas désactiver ce paramétrage. Cependant, si cela est un point bloquant pour votre fonctionnement interne, vous pouvez choisir de **désactiver ce paramètre**.

Pour cela, avec les droits « superviseur », cliquez sur l'onglet Options puis Paramètres > Système > Application et dans la partie vente, décocher la case « Un tiers payeur sans compte tiers bloque le passage du marché en accepté ».

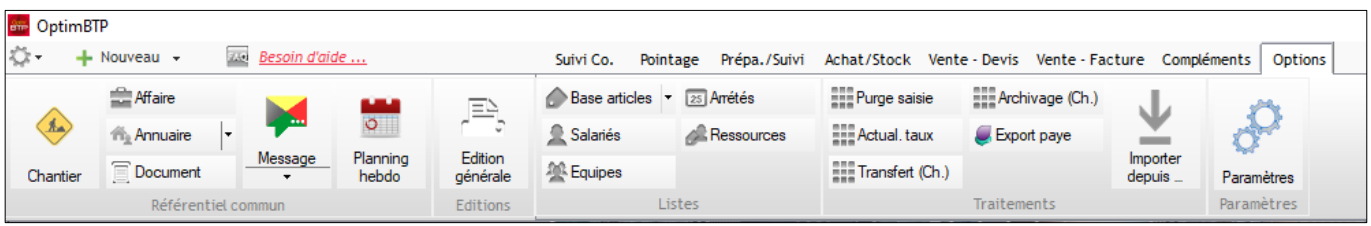

## Optim'BTP

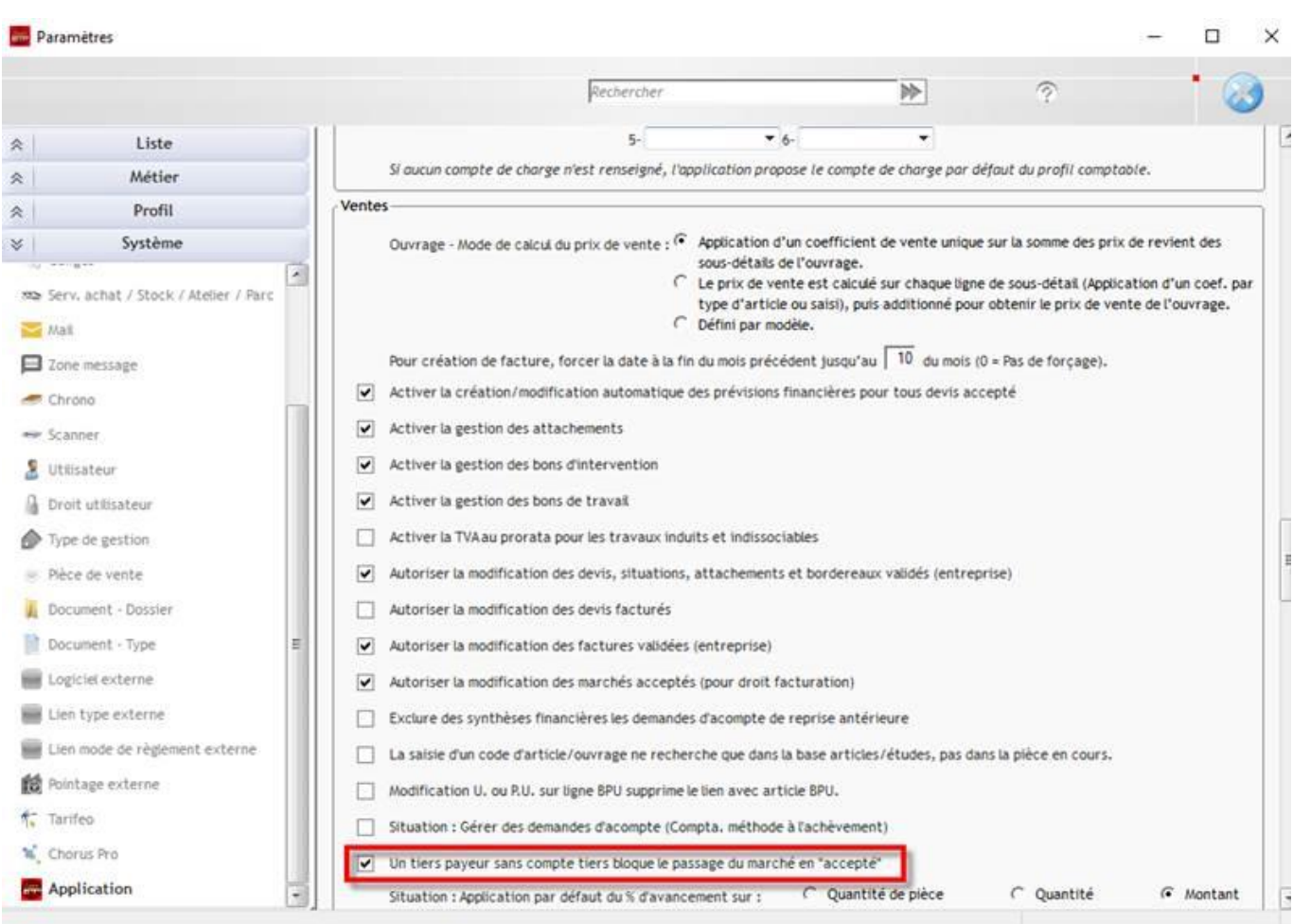